# **Relógio inteligente para crianças**

# **Manual do utilizador**

Antes de utilizar este produto, leia atentamente o manual para uma instalação correcta e uma utilização rápida.

### **1. Preparação antes da utilização**

Verificar se o produto é o modelo correto com os acessórios completos.

Utilize um cartão Nano SIM compatível com a rede 4g. Consulte o seu operador local para obter mais informações (desligue a unidade antes de inserir o cartão).

O cartão SIM tem de ter a função GPRS ativa e a função de visualização do identificador de chamadas. Instalar a APP no telemóvel. Para obter detalhes sobre a APP, aceda ao seu mercado de aplicações através do código de barras ou do código QR.

### **2. Inserir o cartão Nano SIM**

Utilize um cartão Nano SIM compatível com a rede 4g. Este cartão tem de ter ativado o identificador de chamadas, o tráfego de dados GPRS, o acesso à Internet e a função de chamada. Para evitar danos no cartão SIM, insira-o sempre com o relógio desligado.

## **3. Ligar/desligar**

Ligar: Quando o relógio está desligado, prima e mantenha premido o botão de alimentação durante alguns segundos para ligar o relógio.

Desligar: Em condições normais de funcionamento, o relógio só pode ser desligado remotamente através da aplicação ou entrando na interface de definições. Se o relógio não tiver um cartão instalado ou não estiver ligado à aplicação, pode aceder à interface de definições para o desligar. Tenha cuidado para não retirar o cartão SIM diretamente quando o relógio estiver ligado para evitar queimar o cartão.

# **4. Inserir o relógio**

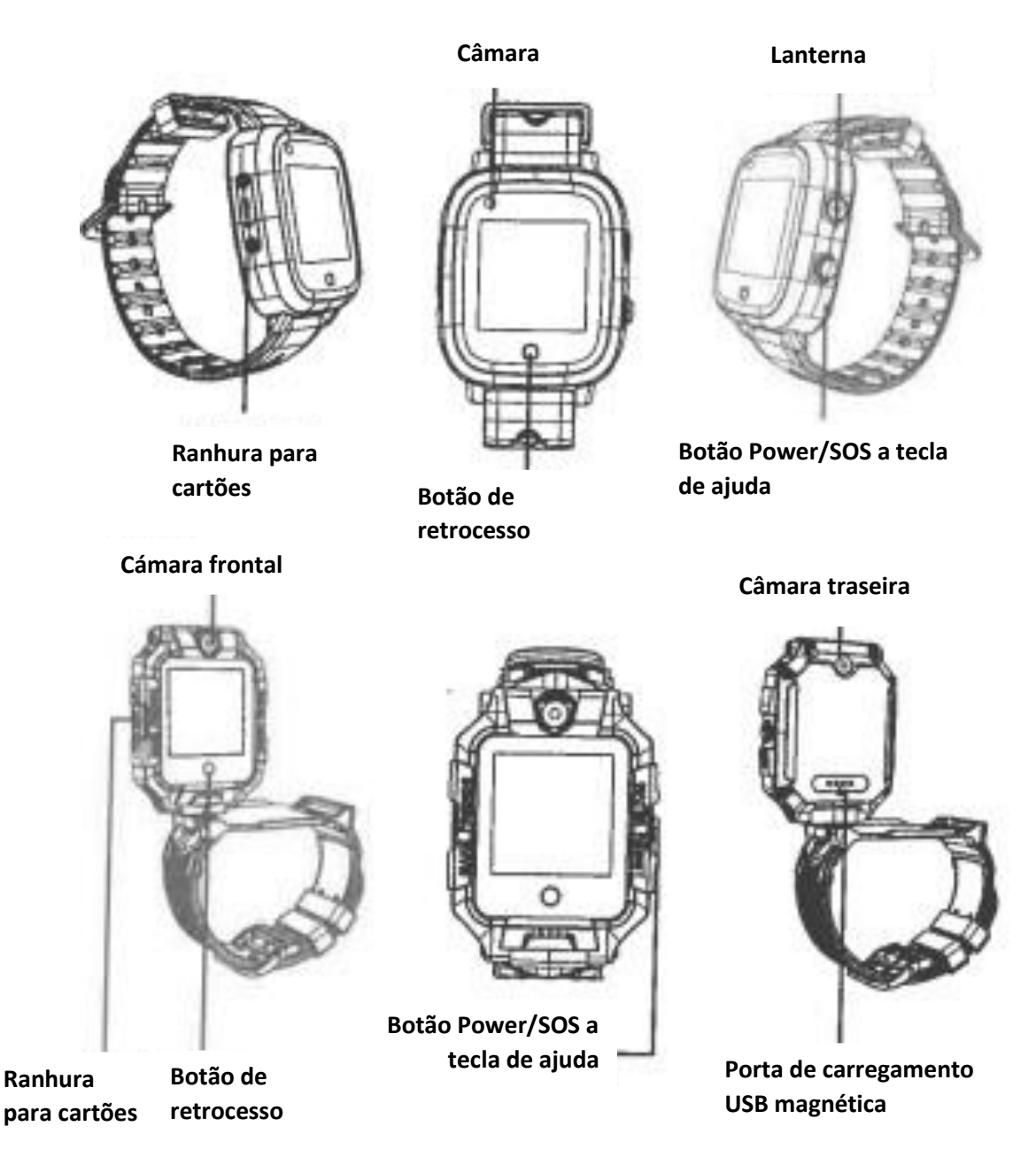

# **Instruções de funcionamento dos botões:**

# **Botão de alimentação:**

1. Quando o relógio está desligado, prima longamente o botão de alimentação para ligar o relógio. botón de

2. O relógio liga-se à Internet e a aplicação define o número SOS. Prima e mantenha premido o número para marcar 3 números. Se ninguém atender, o relógio marcará duas vezes em loop. retorno

#### **Botão Voltar:**

Prima brevemente para voltar à interface anterior.

# **5. Descarregar a APP**

5.1 Digitalizar o código QR para descarregar a aplicação do relógio. O código QR da APP também pode ser encontrado na interface de transferência de aplicações do relógio.

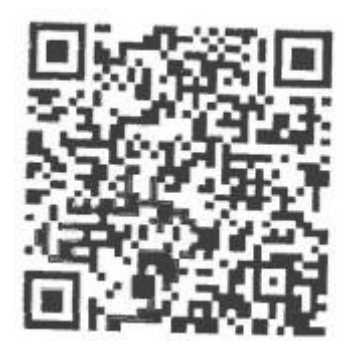

### **5.2 Registo e início de sessão**

Siga as instruções da APP para registar uma conta e iniciar sessão.

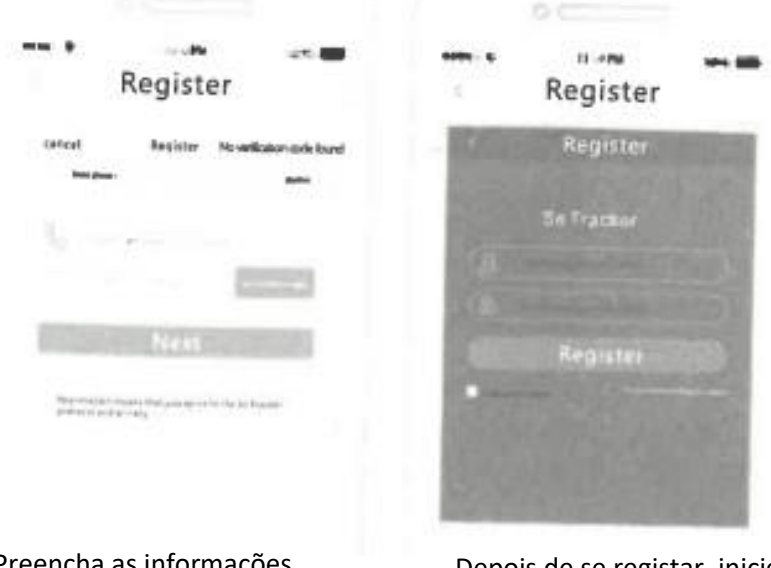

Preencha as informações relacionadas para registar a conta.

Depois de se registar, inicie sessão

#### **5.3 Associar o relógio à conta App**

Quando a conta tiver sido registada com sucesso e o relógio estiver ligado, digitalize o código QR registado anexado ao relógio ou introduza manualmente o código de registo de 15 dígitos. Se o código de barras de registo no autocolante do relógio se perder, o código de registo pode ser encontrado na interface de transferência da aplicação do relógio.

Em seguida, introduza as definições de emparelhamento.

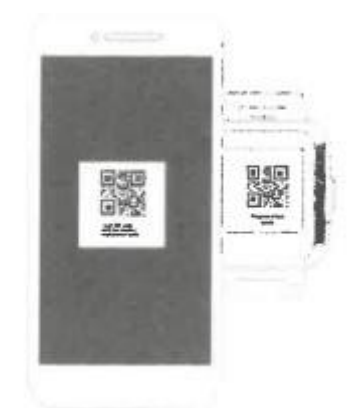

## **6. Introdução de algumas funções**

**Posicionamento LBS, GPS, WIFI:** para ver a localização em tempo real a partir do mapa da APP.

**Passos:** Ver o histórico dos percursos efectuados anteriormente.

**Zona de segurança:** Podem ser definidas 3 vedações de segurança e será emitido um aviso de alarme quando o relógio sair da vedação.

**Alarme:** Podem ser definidos 3 conjuntos de despertadores.

**Lista telefónica:** O relógio pode ser configurado com 15 números de telefone e os relógios podem fazer chamadas uns para os outros.

**We Chat:** Toque para ir para o chat com a aplicação, pode enviar voz e imagens para o telemóvel.

**Câmara:** Toque para tirar uma fotografia ou fazer um vídeo ou abra a tampa traseira para ligar automaticamente a câmara.

**Marcação:** O relógio pode marcar autonomamente, e a aplicação pode ativar ou desativar a função.

**Videochamada:** Clique para selecionar a conversação individual ou a conversação em grupo com a APP. A conversação em grupo pode ter até 8 pessoas.

**Galeria:** Clique no interior para ver a fotografia tirada pelo relógio. As fotografias podem ser partilhadas, apagadas e editadas.

**Definições:** Definições de volume (volume multimédia, volume do alarme, volume do toque, volume do toque, volume da chamada).

Definição de brilho, hibernação, reiniciar, desligar, informações sobre o dispositivo (atualização sem fios, número do modelo, número da versão, IMEI).

Estilo do ambiente de trabalho (um quadrado, quatro quadrados), ferramenta de limpeza (limpar aplicação de fundo, limpar cache)

Mais (Bluetooth, lanterna, rede móvel, definições de data e hora, idioma).

### **Código QR:**

1. Descarregar o código QR: Clicar para visualizar o código QR, ler o código para descarregar a APP.

2. Código de registo: apresentar o código de registo do dispositivo.

**Crazy Math:** clicar na interface para iniciar o jogo, clicando em "Iniciar". A dificuldade do jogo está dividida em três níveis: "simples, geral e difícil". Pode configurá-lo clicando no botão "Definições" na interface.

**Programa de estudos:** clique para ir ver o curso de segunda a sexta-feira, que é configurado a partir da APP.

**Fazer amigos:** clique para entrar na interface, junte dois relógios para fazer amigos, depois de a ligação entre amigos ser bem sucedida, a imagem acende-se.

Este modelo pode ser utilizado para criar até quatro amigos. Clique no avatar de um amigo para conversar com os seus amigos e enviar vozes e fotografias aos seus amigos. Prima sem soltar a mensagem enviada pelo amigo para "apagar" e "apagar tudo". Prima sem soltar "Imagem de amigos" para apagar os seus amigos.

**SOS:** Definir 3 números de contacto de emergência. Em caso de emergência, o relógio emite um alarme premindo o botão SOS durante 3 segundos e marca 3 números de forma cíclica. Quando ninguém atende, a chamada é terminada.

**Monitorização remota:** através da definição na APP, o relógio marca ativamente o número definido (normalmente o número dos pais), e o telemóvel pode escutar o relógio de forma unidirecional e conhecer as circunstâncias que rodeiam a criança.

**Proibição de utilização:** Podem ser definidos três períodos de tempo, e o relógio bloqueia todas as chamadas e outros sons durante o período de tempo (válido de segunda a sexta-feira).

**Definição do lembrete SMS:** Pode controlar se o relógio abre a função SMS para informações de alarme relacionadas (SMS de carregamento normal).

**Membros da família:** Apresenta todas as contas de membros da família que foram associadas ao relógio.

**Modo de funcionamento:** 3 modos de funcionamento, modo normal por defeito.

**Quadrado único:** depois de mudar para 4 quadrados, deslize para a esquerda na interface principal para editar o ecrã de funções do ambiente de trabalho.

**Quatro quadrados:** a interface principal não pode ser deslizada para a esquerda/direita Encerramento remoto: o relógio pode ser encerrado remotamente pela aplicação depois de ligar o relógio.

#### **7. Resolução de problemas**

O relógio não consegue ligar-se ao servidor quando é ligado pela primeira vez. Por favor, verifique:

1) Se o cartão SIM que está a usar o relógio é 4g.

2) Se o cartão SIM no relógio está ativado para tráfego de dados.

3) Se os parâmetros do servidor forem IP e APN, e o IMEI estiver correto. Deve certificar-se de que o código de barras IMEI no relógio é o mesmo que o IMEI escrito no relógio quando este está a funcionar. Os clientes podem enviar a mensagem de texto pw,123456,ts# para o relógio a partir de um telemóvel (o relógio tem de ter um cartão SIM e a mensagem de texto tem de ser introduzida no método de introdução em inglês). Se houver algum problema, contacte: service@conosurexclusivas.com.

4) Há dois casos em que o registo não é possível:

A) O número do aparelho não existe ou o número do aparelho foi registado. Deve perguntar ao seu revendedor.

B) Se a conta tiver sido registada, o cliente pode voltar a registar-se alterando outra conta.